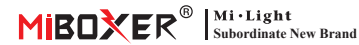

#### Ściemniacz triakowy AC (Zigbee 3.0 + 2.4G + Push) Numer modelu: TR-C1ZR

# **Contents**

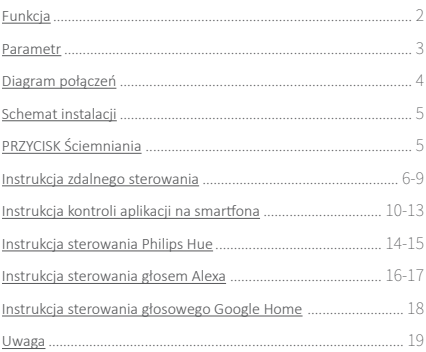

# <span id="page-1-0"></span>**1. Funkcja**

Nie potrzebujesz kabla sygnałowego i zmieniaj oryginalnego układu przewodów, bardzo łatwo go zainstalować przy niskich kosztach. Mini wygląd może pasować do standardowej skrzynki przyłączeniowej UE/USA. Szerokie zastosowanie dla jednokolorowych triakowych lamp LED, żarówek, lamp halogenowych.

- Standardowy protokół Zibgge 3.0
- Kontrola aplikacji na smar�onie (trzeba kupić bramkę Zigbee 3.0)
- Bezprzewodowy pilot zdalnego sterowania 2.4G RF
- Funkcja ściemniania wciskanego
- Technologia odcinania fazy schodzącej krawędzi
- 0~100% bezstopniowego ściemniania i bez migotania
- Funkcja ustawienia najniższej jasności
- Wbudowany przełącznik wykrywania temperatury, nad ochroną serca/ładowania
- Funkcja automatycznej transmisji, nieograniczona odległość sterowania
- Złącze śrubowe jest niezawodne i łatwe w instalacji
- Powłoka przeciwpożarowa komputera zapewnia większe bezpieczeństwo

Różne rozwiązania kontrolne:

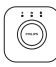

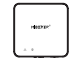

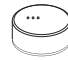

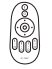

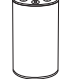

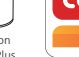

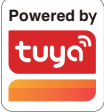

Philips Hue

Zigbee Gateway TRÅDFRI MiBoxer

IKEA

2.4GHz Remote

Amazon Echo Plus

## <span id="page-2-0"></span>**2. Parametr**

Numer modelu: TRI-C1ZR

Napięcie wejściowe: AC100~240V 50/60Hz

Napięcie wyjściowe: AC100~240V

Prąd wyjściowy(max): 1.36A

Moc wyjściowa: 150W @110V; 300W @220V

Metoda ściemniania: Zigbee 3.0 + 2.4G + Push

Temperatura pracy: -10~40°C

Odległość kontrolna Zigbee: 100m (otwarta przestrzeń)

Odległość sterowania RF 2.4G: 30m

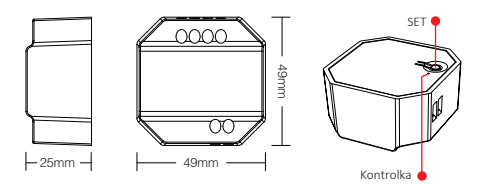

⸺3⸺

# <span id="page-3-0"></span>**3. Diagram połączeń**

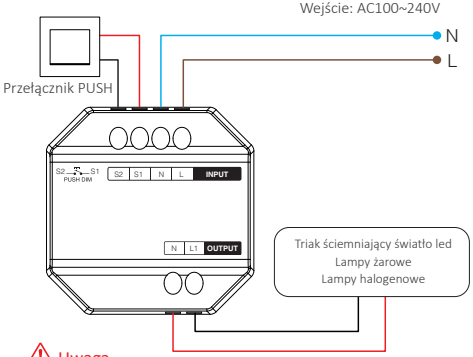

# Uwaga

Przed włączeniem sprawdź i upewnij się, że wszystkie kable zostały prawidłowo podłączone, w przeciwnym razie ściemniacz można łatwo .<br>uszkodzić

## **"Tryb przerywacza" jest włączony lub wyłączony**

Uwaga: funkcja ściemniania będzie bezużyteczna, a ściemniacz obsługuje tylko ON/OFF po aktywowaniu tego trybu

Włącz: krótkie naciśnięcie "SET" 5 razy szybko, tryb aktywował się, gdy wskaźnik szybko mignie 3 razy;

Wyłącz: krótkie naciśnięcie "SET" 5 razy szybko, tryb został wyłączony, gdy wskaźnik miga 3 razy powoli;

 $A$ 

WŁĄCZANIE/WYŁĄCZANIE APLIKACJI, [przegląd na stronie 13](#page-12-0)

# <span id="page-4-0"></span>**4. Schemat instalacji**

Wsparcie po stojącej skrzynce przyłączeniowej

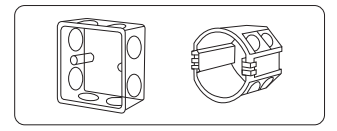

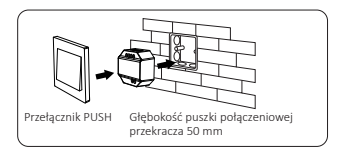

# **5. PRZYCISK Ściemniania**

#### **Krótkie naciśnięcie przełącznika PUSH:**

Włącz/wyłącz światło

#### **Długie naciśnięcie przełącznika PUSH:**

- Bezstopniowa jasność ściemniania.
- Naciśnij i zwolnij palec, a następnie powtórz długie naciśnięcie, aby zwiększyć lub zmniejszyć jasność.
- Naciśnij i przytrzymaj przełącznik przez 20 sekund, aż wszystkie światła będą miały tę samą jasność na poziomie 100%, jeśli mul� dimmery zostały połączone z tym samym przełącznikiem samopowrotnym. Ilość ściemniaczy, które łączą się z tym samym przełącznikiem samopowrotnym, nie może przekraczać 25 sztuk, kabel połączeniowy przełącznika samopowrotnego nie może przekraczać 20m.

⸺5⸺

# <span id="page-5-0"></span>**6. Instrukcja zdalnego sterowania**

## **6.1. Połącz pilota**

#### Dla pilota K1

- 1). Kod do nauki
	- Sposób 1: krótkie naciśnięcie "SET" jeden raz, wskaźnik pęka;
	- Sposób 2: wyłącz ściemniacz 10 sekund i włącz ponownie
	- Sposób 3: krótkie naciśnięcie przełącznika wciskanego, aby utrzymać światło włączone

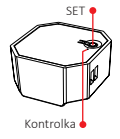

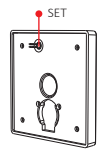

2). Naciśnij "SET" 3 razy w ciągu 3 sekund, kod łączenia jest wykonywany, gdy światło miga 3 razy powoli

#### Dla innego pilota

- 1). Kod do nauki
- 2). Naciśnii .. | " dowolny przycisk " [on]" w strefach grupowych 3 razy w ciągu 3 sekund. kod połączenia jest wykonywany, gdy lampka miga powoli 3 razy

— $6$ 

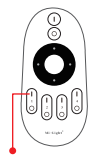

Włącz przycisk światła

## **6.2. Odłączanie za pomocą pilota**

#### Dla pilota K1

- 1). Kod do nauki
- 2). Naciśnij "SET" 5 razy w ciągu 3 sekund, rozłączenie zostanie wykonane, gdy lampka szybko mignie 10 razy

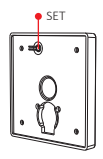

#### Dla innego pilota

- 1). Kod do nauki
- 2). Naciśnij " | " dowolny przycisk " on]" w strefach grupowych 5 razy w ciągu 3 sekund, rozłączenie następuje, gdy lampka szybko mignie 10 razy

 $^{7-}$ 

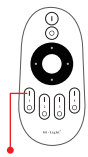

Link / Unlink button

## **6.3. Kompatybilny pilot (do kupienia osobno)**

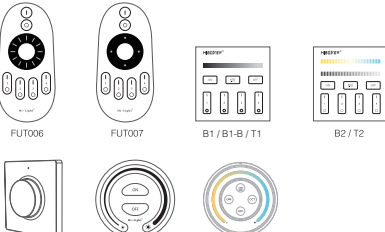

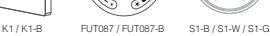

## **6.4. Ustaw minimalną jasność za pomocą pilota**

Ta funkcja powinna być najpierw sparowana z pilotem przed  $\Delta$ ustawieniem.

#### Dla pilota K1

- 1). Naciśnij i przytrzymaj "SET" przez 3 sekundy, aż lampka mignie jeden raz, wskaźnik przejdzie w stan migania
- 2). Krótkie naciśnięcie "SET", aby uzyskać 10 rodzajów jasności: 3%, 5%, 7%, 9%, 12%, 17%, 22%, 28%, 34%, 40%
- 3). Krótko naciśnij obrotowy przycisk, aby potwierdzić ustawienie lub poczekaj 10 sekund na automatyczne potwierdzenie, światło przywróci jasność do poprzedniego poziomu.

#### Dla innego pilota

- 1). Naciśnij i przytrzymaj przycisk " [OFF] " na pilocie lub przycisk "O" na strefie, aż lampka mignie jeden raz, wskaźnik przejdzie w stan migania.
- 2). Krótko naciśnij przycisk " OFF " na pilocie lub przycisk " O " w strefie, aby ustawić 10 różnych jasności (3%, 5%, 7%, 9%, 12%, 17%, 22%, 28%, 34 %, 40%).

Krótko naciśnij dowolny przycisk z wyjątkiem "OFF", aby potwierdzić ustawienie lub poczekaj 10 sekund na automatyczne potwierdzenie, światło przywróci jasność do poprzedniego poziomu

Uwaga: przycisk Master OFF może ustawić najniższą jasność dla wszystkich podłączonych ściemniaczy

### **6.5. Automatyczne nadawanie**

Jedno światło może przesyłać sygnały z pilota do innego światła w promieniu 30 m, o ile światło znajduje się w promieniu 30 m, odległość zdalnego sterowania może być nieograniczona.

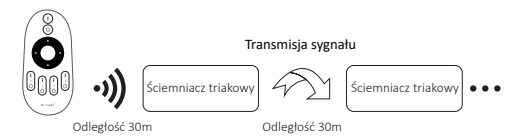

Uwaga: wszystkie ściemniacze muszą łączyć się z tym samym pilotem;

⸺9⸺

## <span id="page-9-0"></span>**7. Instrukcja kontroli aplikacji na smar�ona**

Dodano Zigbee 3.0 do aplikacji "Tuya Smart" (proszę zapoznać się z instrukcją bramy Zigbee 3.0)

## **7.1. Parowanie sieci**

- 1). Połącz z zasilaczem
- 2). Sieć parowania (uwaga: ustawienie fabryczne to parowanie sieci)
	- Sposób 1: długo naciśnij "SET" około 3 sekund, aż wskaźnik zacznie szybko migać;
	- Sposób 2: Długie naciśnięcie przełącznika wciskanego 10 sekund, gdy światło jest wyłączone (uwaga: trzeba podłączyć za pomocą przełącznika Push)
- 3). Otwórz aplikacje "Tuya Smart", aby kliknąć bramę zigbee, a następnie kliknij "Add sub device"

- 4). Kliknij "Indicator is flashing quickly"
- 5). Obsługa ściemniania aplikacji lub sterowania grupowego itp. po pomyślnym dodaniu

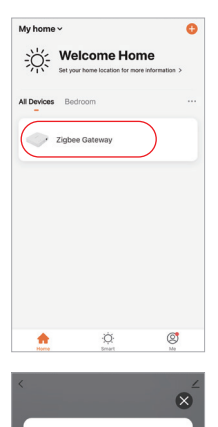

#### Ensure device is in pairing mode (LED is blinking)

If the LED is not blinking, please reset the device, here are some common ways to reset:

> Sensor Power on, then hold the RESET button for 5 sec

Socket Power on, then hold the RESET button for 5 sec

 $\mathcal{V}$ 

Light Source Power On, then Turn OFF-ON-OFF-ON

See more ways to reset your device>

dicator is flashing quickly

 $+$  Add subdevice

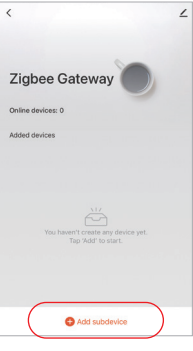

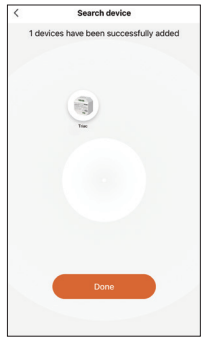

## **7.2. Aplikacja ustawia najniższą jasność**

Światło jest wyłączone, gdy przyciemniona jasność do 1%, proszę zwiększyć najniższą jasność;

 $-12$ 

Sposób ustawienia:

- 1). Kliknij "Settings" w APLIKACJI
- 2). Przesuń poślizg, aby zakończyć ustawienie

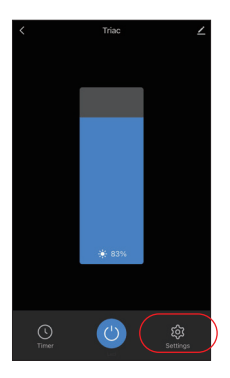

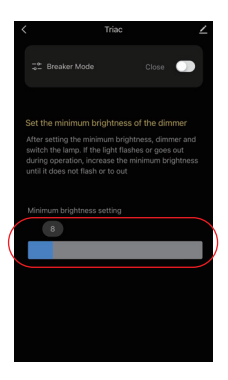

# <span id="page-12-0"></span>**7.3. Tryb wyłącznika (ON/OFF)**

Uwaga: obsługuje tylko włączanie/wyłączanie światła, użytkownik nie może przyciemnić urządzenia po aktywowaniu tego trybu

⸺13⸺

Sposób ustawienia:

- 1). Kliknij "Settings" w APLIKACJI
- 2). Kliknij przycisk po prawej stronie "Breaker Mode"

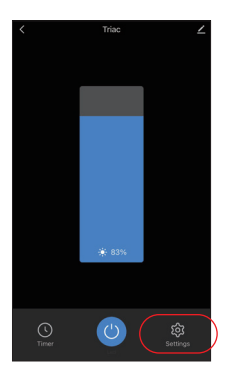

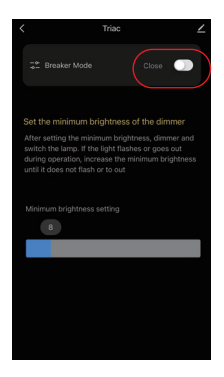

# <span id="page-13-0"></span>**8. Instrukcja sterowania Philips Hue**

Dodano "Philips Hue" do aplikacji

## **8.1. Parowanie sieci**

- 1). Połącz z zasilaczem
- 2). Sieć parowania (uwaga: ustawienie fabryczne to parowanie sieci)
	- Sposób 1: długo naciśnij "SET" około 3 sekund, aż wskaźnik zacznie szybko migać;
	- Sposób 2: Długie naciśnięcie przełącznika wciskanego 10 sekund, gdy światło jest wyłączone (uwaga: trzeba podłączyć za pomocą przełącznika Push)
- 3). Otwórz aplikację, aby kliknąć "SETTINGS" i kliknij "Lights"
- 4). Kliknij "+" w prawym górnym rogu
- 5). Kliknii "Search"
- 6). Kliknij "Start configuration" i zakończ ja

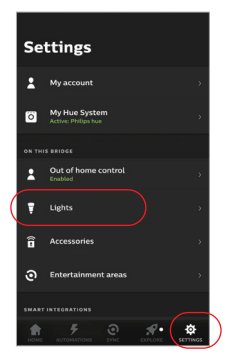

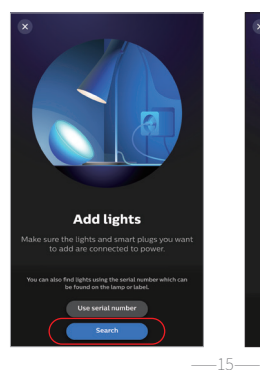

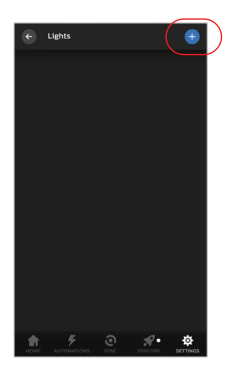

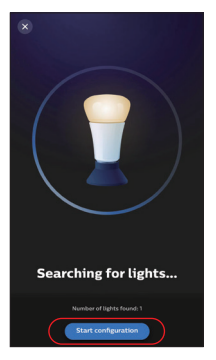

# <span id="page-15-0"></span>**9. Instrukcja sterowania głosem Alexa**

## **9.1.Alexa control (obsługa audio protokołu Zigbee 3.0)**

Możesz połączyć się bezpośrednio, jeśli Twoje Amazon ECHO ma już wbudowany protokół Zigbee 3.0, następujący model z protokołem Zigbee 3.0: Amazon ECHO Plus ( 2nd Gen), ECHO (4th Gen), ECHO Studio, ECHO

Show (2. Gen)

#### **Parowanie sieci**

- 1). Połącz z zasilaczem
- 2). Sieć parowania (uwaga: ustawienie fabryczne to parowanie sieci)

Sposób 1: długo naciśnij "SET" około 3 sekund, aż wskaźnik zacznie szybko migać;

Sposób 2: Długie naciśnięcie przełącznika wciskanego 10 sekund, gdy światło jest wyłączone (uwaga: trzeba podłączyć za pomocą przełącznika Push)

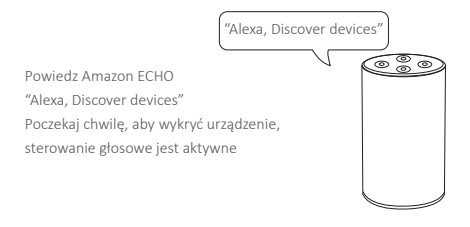

# **9.2. Alexa control (audio nie obsługuje protokołu Zigbee 3.0)**

Dodaj urządzenie do bramy MiBoxer Zigbee 3.0, jeśli Twoja Alexa nie obsługuje protokołu Zigbee 3.0 ([szczegóły na stronie 10\),](#page-9-0) a następnie rozpocznij następujące kroki

⸺17⸺

- 1). Otwórz aplikację Alexa
- 2). Kliknij "More" w prawym dolnym rogu
- 3). Kliknij "Skills & Games"

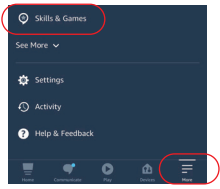

- 4). Kliknij "Q" w prawym górnym rogu
- 5). Wpisz "Smart life" i wyszukiwanie

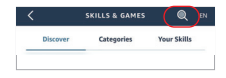

6). Kliknij umiejętność "Smart Life", postępuj zgodnie z instrukcjami, aby zakończyć konfigurację i rozpocząć sterowanie głosowe

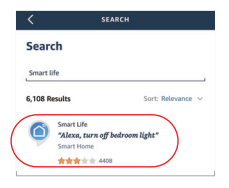

## <span id="page-17-0"></span>**10. Instrukcja sterowania głosowego Google Home**

[Dodaj urządzenie do bramki MiBoxer Zigbee 3.0 \(szczegóły na stronie](#page-9-0) 10) i rozpocznij następujące kroki

- 1). Otwórz aplikację Google Home
- 2). Kliknij "+" w lewym górnym rogu

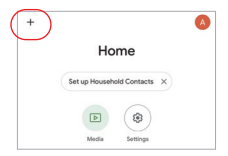

Add and manage

Add to home **Q** Set up device +8 Add nerson to home

 $\times$ 

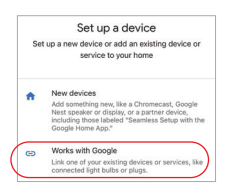

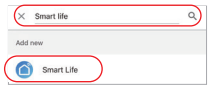

3). Kliknij "Set up device"

- 4). Kliknij "Works with Google"
- 5). Kliknij "Q" w prawym górnym rogu
- 6). Wpisz "Smart life" i wyszukiwanie
- 7). Kliknij umiejętność "Smart Life", postępuj zgodnie z instrukcjami, aby zakończyć konfigurację i rozpocząć sterowanie głosowe

# <span id="page-18-0"></span>**11. Uwaga**

- 1. Proszę wyłączyć zasilanie przed instalacją
- 2. Upewnij się, że napięcie wejściowe jest takie samo jak wymagania urządzenia
- 3. Nie demontuj urządzenia, jeśli nie jesteś ekspertem, w przeciwnym razie je uszkodzi
- 4. Proszę nie używać światła w miejscu o szerokim zasięgu metalowym lub w pobliżu silnej fali elektromagnetycznej, w przeciwnym razie poważnie wpłynie to na odległość zdalną.

 $-19$ 

Wyprodukowano w Chinach

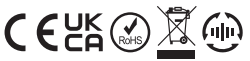

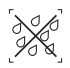

Ściemniacz nie może być używany w wilgotnym miejscu